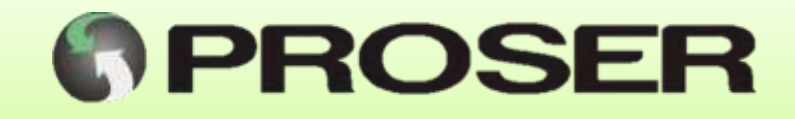

# **ADM-442**

# **ADQUISIDOR DE DATOS MODBUS**

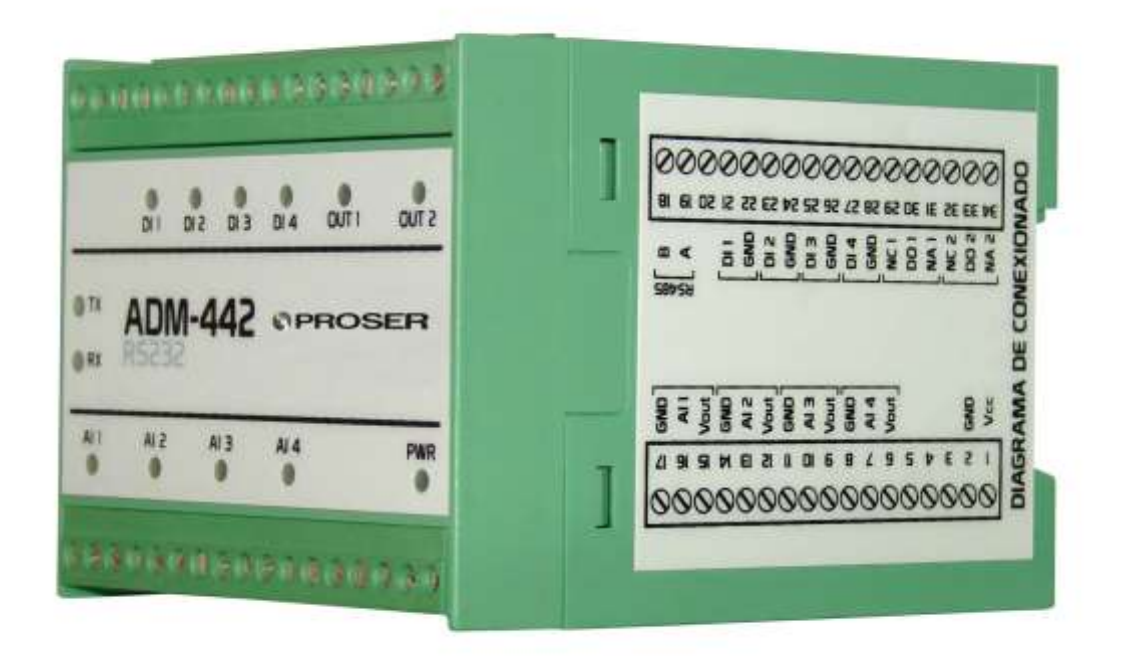

# **MANUAL DE USUARIO**

**SVMI-ADM-02-REV B**

**Abril 2020**

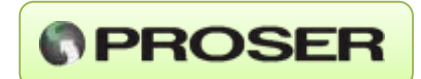

#### **INDICE**

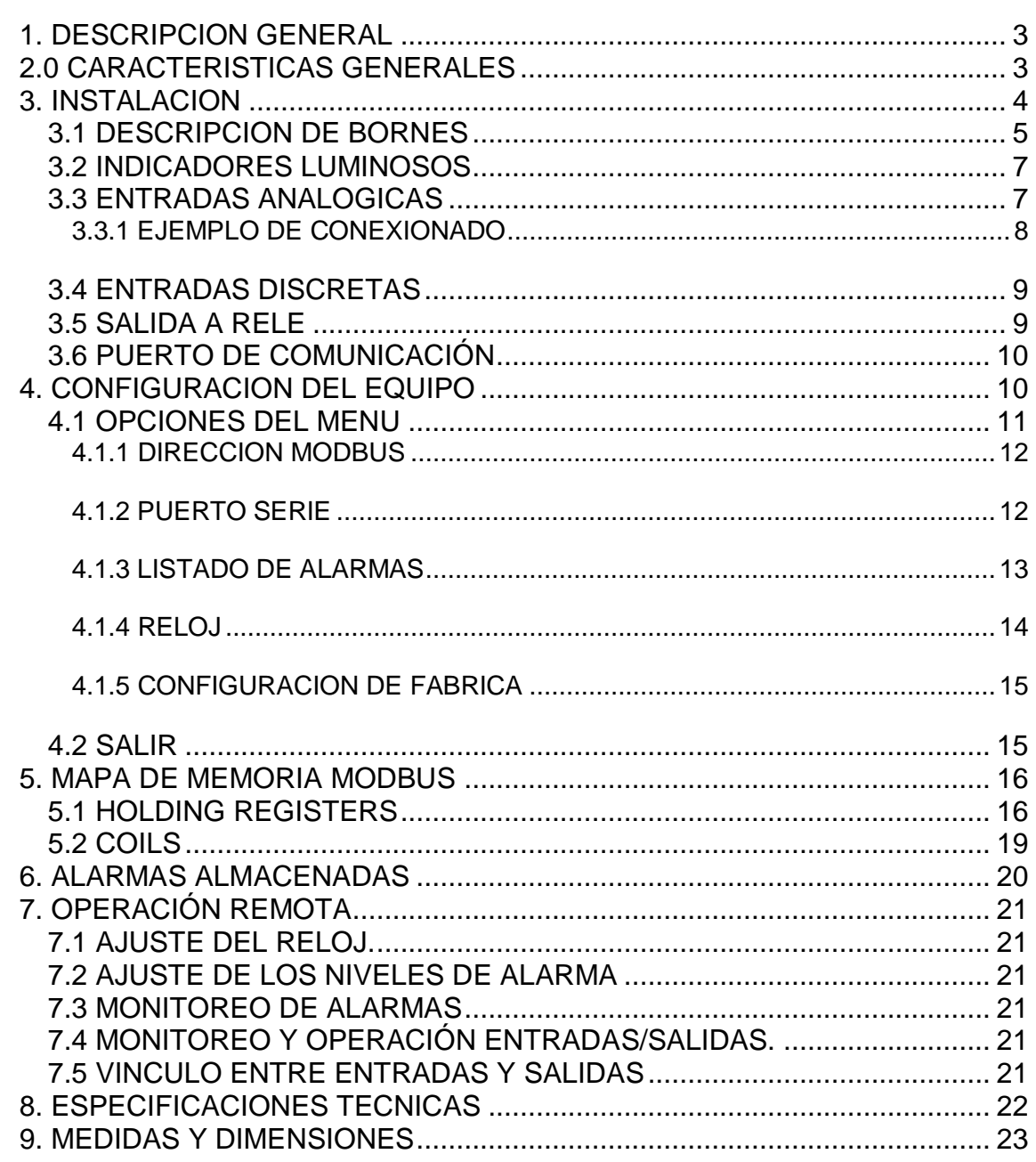

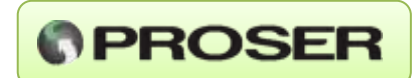

# <span id="page-2-0"></span>**1.0 DESCRIPCION GENERAL**

El ADM-442 PROSER es un dispositivo de monitoreo y control de variables analógicas y digitales capaz de transmitir las mismas por comunicación Modbus a través de un puerto serie RS-232 o RS-485.

 El mismo posee cuatro entradas analógicas 4 - 20 mA, cuatro entradas digitales opto acopladas, dos salidas a Relé y un puerto serie con un rango de transmisión de 300 bps a 9600 bps.

 Puede configurarse por medio de un Terminal estándar (Hyper Terminal de Windows, por ej.) sin la necesidad de utilizar ningún software específico de configuración.

 Además, posee un sistema de almacenamiento de hasta 250 alarmas de las diferentes variables analógicas, las cuales pueden visualizarse mediante el Menú de configuración o por Modbus.

 EL ADM-442 PROSER está diseñado para comandar y monitorear variables analógicas y digitales a distancia.

# <span id="page-2-1"></span>**2.0 CARACTERISTICAS GENERALES**

- Tensión de alimentación 8 a 30 Vcc.
- Consumo 1W.
- Cuatro entradas analógicas 4-20mA.
- Cuatro entradas discretas.
- Dos salidas a RELE.
- Puerto de comunicación Modbus.
- Interfaz RS232 o RS485 según modelo.
- Montaje sobre riel DIN.

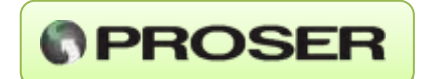

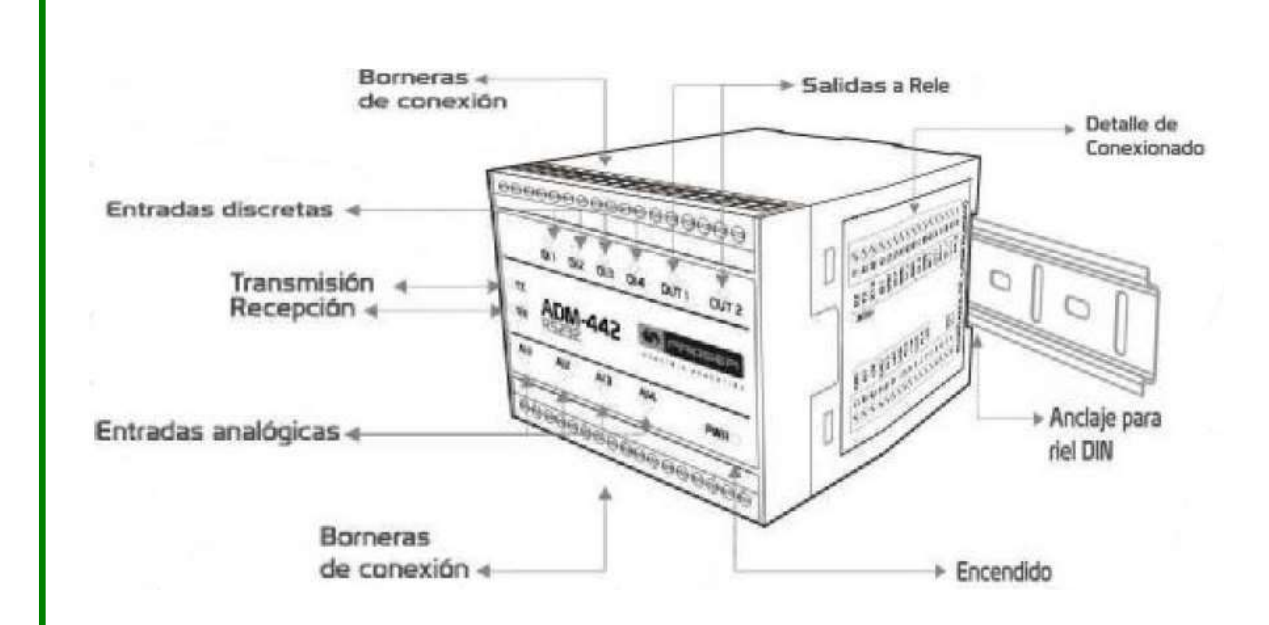

# <span id="page-3-0"></span>**3.0 INSTALACION**

El ADM-442 PROSER puede ser alimentado con tensión continua de 8 a 30 Vcc con un consumo total menor a 1W.

 El equipo permite conectar hasta cuatro sensores 4-20 mA en los puertos de entrada analógicos. Cada una de estas entradas cuenta con un indicador (LED) de conexión, el cual se enciende si el equipo detecta un valor superior a 4 mA.

 Además, tiene la posibilidad de conectar hasta cuatro sensores On-Off en las entradas digitales, las cuales poseen aislamiento óptico. Estas se activan por medio de GND.

 También es capaz de controlar a distancia dos salidas a Relé que permiten accionar diferentes dispositivos de hasta 6 Watt de consumo.

 **NOTA:** La tensión de alimentación de los sensores es la tensión de alimentación limitada a 300mA. Si se va a utilizar configuración de dos hilos se recomienda leer la hoja de datos del sensor.

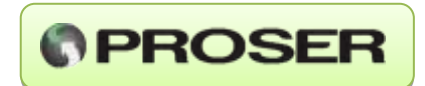

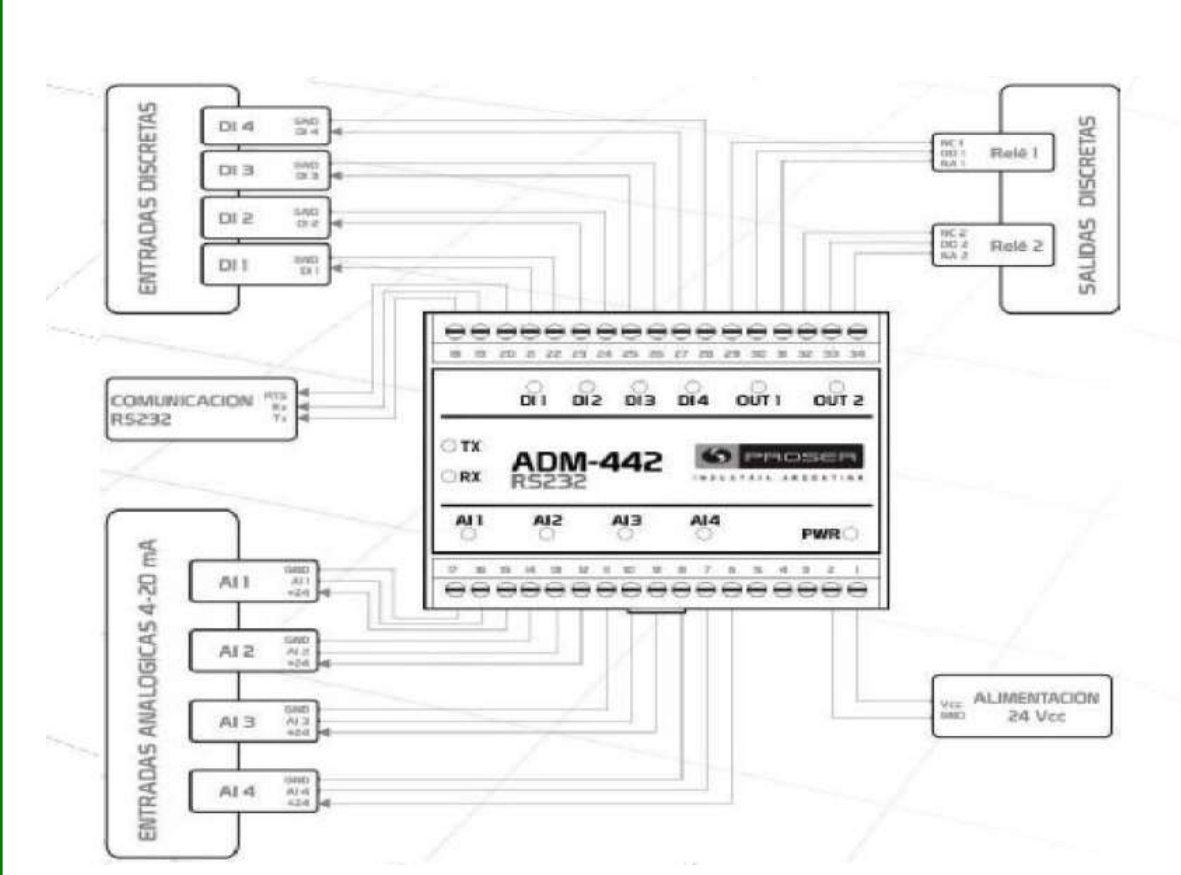

# <span id="page-4-0"></span>**3.1 DESCRIPCION DE BORNES**

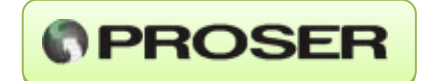

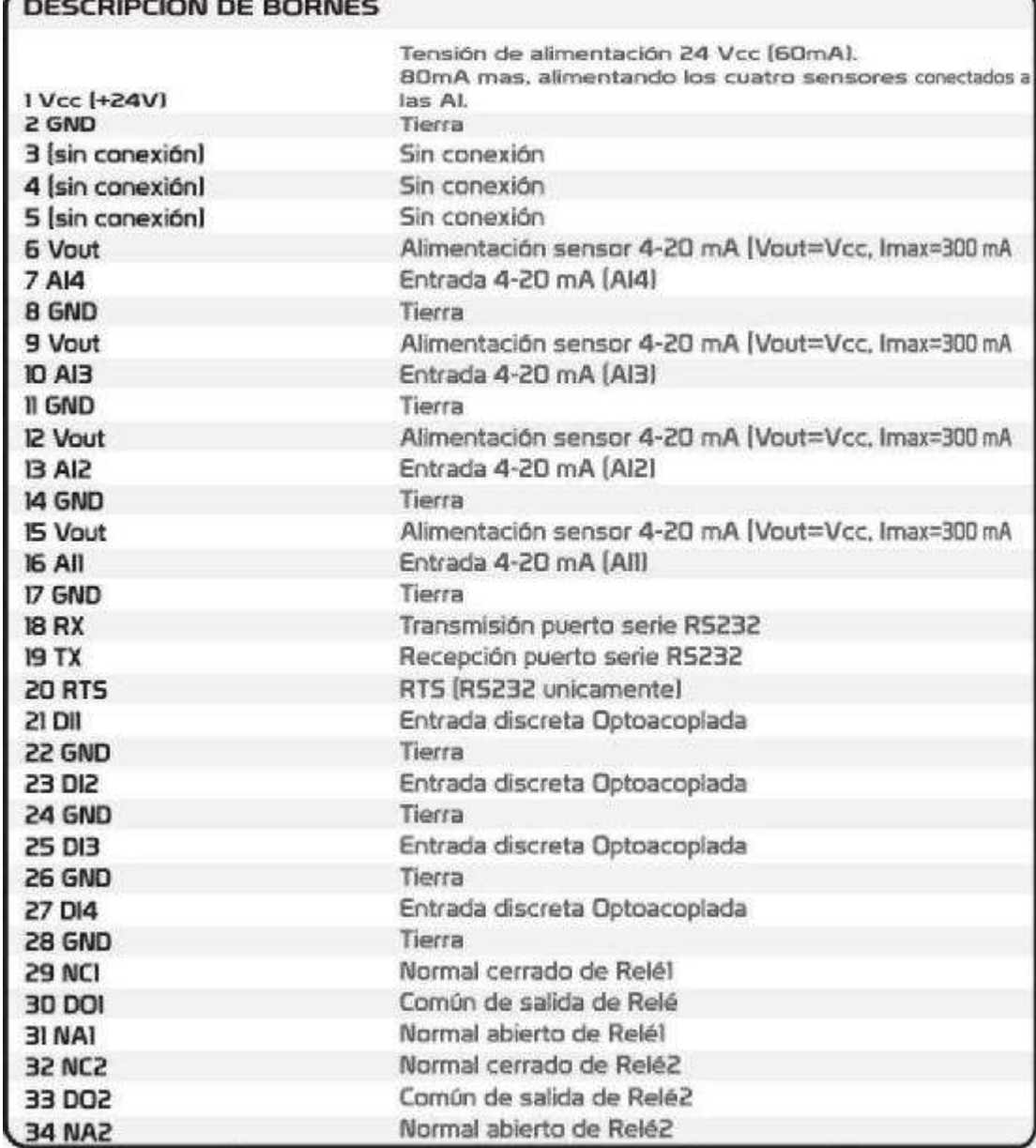

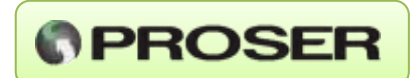

## <span id="page-6-0"></span>**3.2 INDICADORES LUMINOSOS**

- **-PWR:** Indica que si el equipo está encendido.
- **-AI1:** Indica que el sensor conectado en esta entrada funciona correctamente.
- **-AI2:** Indica que el sensor conectado en esta entrada funciona correctamente.
- **-AI3:** Indica que el sensor conectado en esta entrada funciona correctamente.
- **-AI4:** Indica que el sensor conectado en esta entrada funciona correctamente.
- **-Rx:** Recibe datos por puerto serie RS-232.
- **-Tx:** Transmite datos por puerto serie RS-232.
- **-DI1:** Estado de la entrada digital 1 (Led encendido = 1, Led apagado = 2).
- **-DI2:** Estado de la entrada digital 2 (Led encendido = 1, Led apagado = 2).
- **-DI3:** Estado de la entrada digital 3 (Led encendido = 1, Led apagado = 2).
- **-DI4:** Estado de la entrada digital 4 (Led encendido = 1, Led apagado = 2).
- **-OUT1:** Estado del relé 1.
- **-OUT2:** Estado del relé 2.

#### <span id="page-6-1"></span>**3.3 ENTRADAS ANALOGICAS**

 El equipo posee cuatro entradas analógicas 4-20mA. Cada una de ellas cuenta con tres terminales con la siguiente configuración:

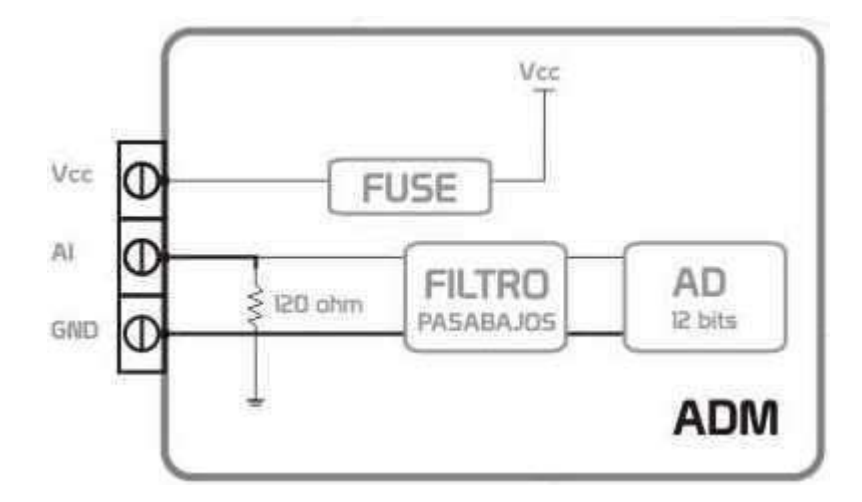

 La impedancia de entrada a cada entrada es de 120 ohm y el tiempo de muestreo de 100 ms.

 Estas entradas son monitoreadas por el sistema y comparadas con cuatro patrones de alarmas diferentes (HH, H, L, LL).

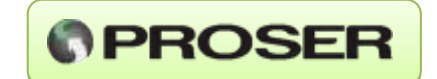

 El dispositivo puede almacenar hasta 250 alarmas diferentes que pueden ser monitoreadas mediante el menú de configuración o por medio de consultas Modbus (ver Mapa de memoria Modbus).

 El ADM-442 PROSER provee de alimentación a cada uno de los sensores (Vcc Sensores 4-20mA = Vcc de alimentación del equipo) y está protegido contra sobrecargas (Imáx. 340 mA). Además, la señal de entrada esta filtrada (fc = 10 hz) y es muestreada por un conversor de 12 bits, reflejando el valor adquirido en los registros 20, 21, 22 y 23, con la siguiente equivalencia:

Corriente de entrada Valor del registro Modbus  $4 \text{ mA} = 0$  $20 \text{ mA} = 4095$ 

 El ADM-442 PROSER posee un indicador luminoso por canal, que indica si hay conectado un sensor 4-20 mA.

#### <span id="page-7-0"></span>**3.3.1 EJEMPLO DE CONEXIONADO**

Ejemplo de conexionado con dos hilos (pasivo):

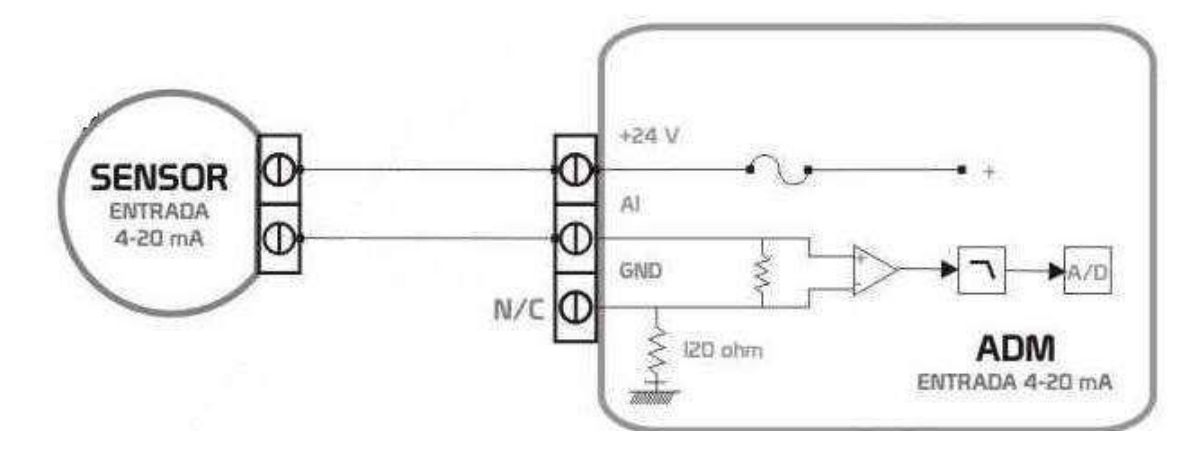

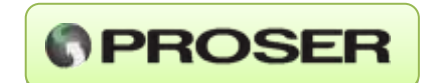

Ejemplo de conexionado con cuatro hilos (activo):

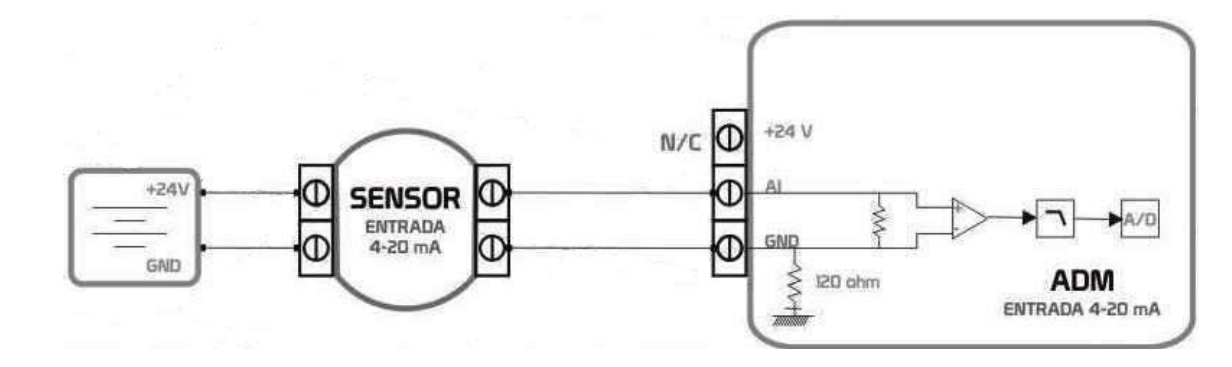

#### <span id="page-8-0"></span>**3.4 ENTRADAS DISCRETAS**

 El ADM-442 PROSER posee cuatro entradas digitales (on - off) aisladas ópticamente (Viso = 2500 VRMS). Cada entrada cuenta con dos terminales en la bornera con la siguiente configuración:

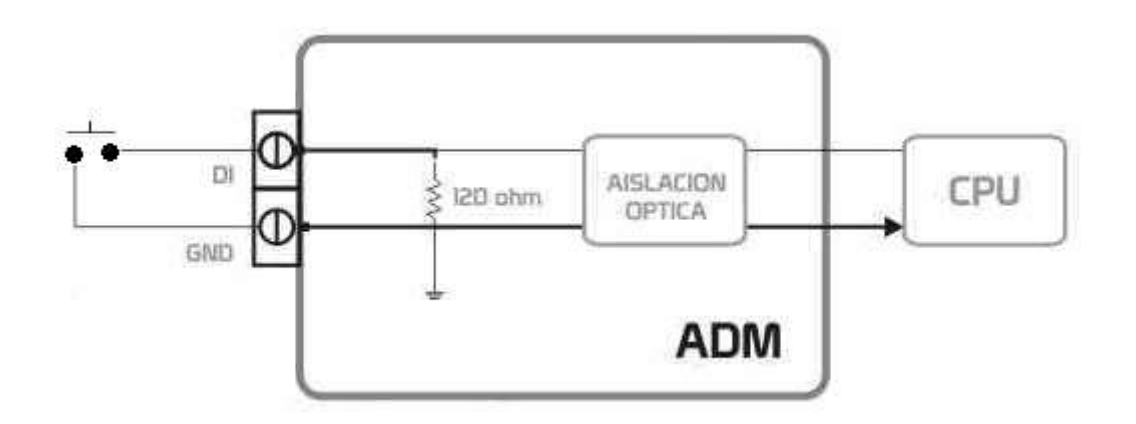

Las mismas pueden ser monitoreadas a través de los Coils 1, 2, 3 y 4.

#### <span id="page-8-1"></span>**3.5 SALIDA A RELE**

 El ADM-442 PROSER posee dos salidas digitales (on - off) a Relé (corriente máxima = 1 Amp a 30V). Cada salida cuenta con dos terminales en la bornera con la siguiente configuración.

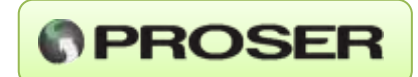

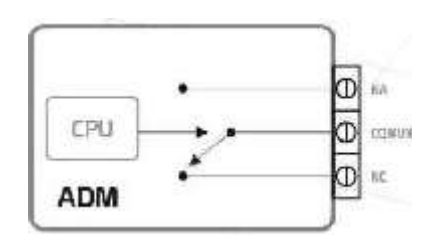

Las mismas se operan en forma remota a través de los Coils 11 y 12 (ver tabla).

#### <span id="page-9-0"></span>**3.6 PUERTO DE COMUNICACIÓN**

 El puerto de comunicación, dependiendo del equipo, puede ser serial RS-232 con línea de control RTS (ADM-442-232) o RS-485 (ADM-442-485), y puede ser configurado como:

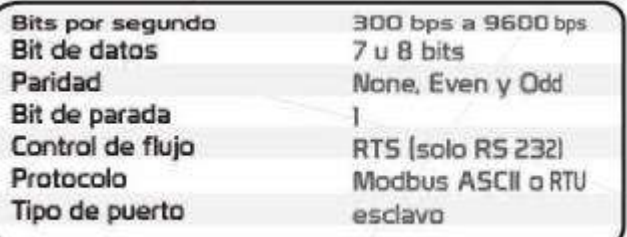

 **NOTA:** Los terminales Rx y Tx de RS-232 pasan a ser los terminales A y B en RS-485, respectivamente.

## <span id="page-9-1"></span>**4.0 CONFIGURACION DEL EQUIPO**

 El sistema de configuración está grabado dentro del ADM-442. Solo con conectarse a través de cualquier Terminal de comunicación por puerto serie, encender el dispositivo y teclear "CFG" durante los primeros 30 segundos, el equipo entra en modo de configuración.

 Durante los primeros 30 segundos los indicadores luminosos de las entradas analógicas se encienden y apagan en forma secuencial indicando al usuario que puede entrar en modo de configuración.

La consola de comunicación debe configurarse de la siguiente manera:

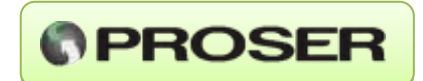

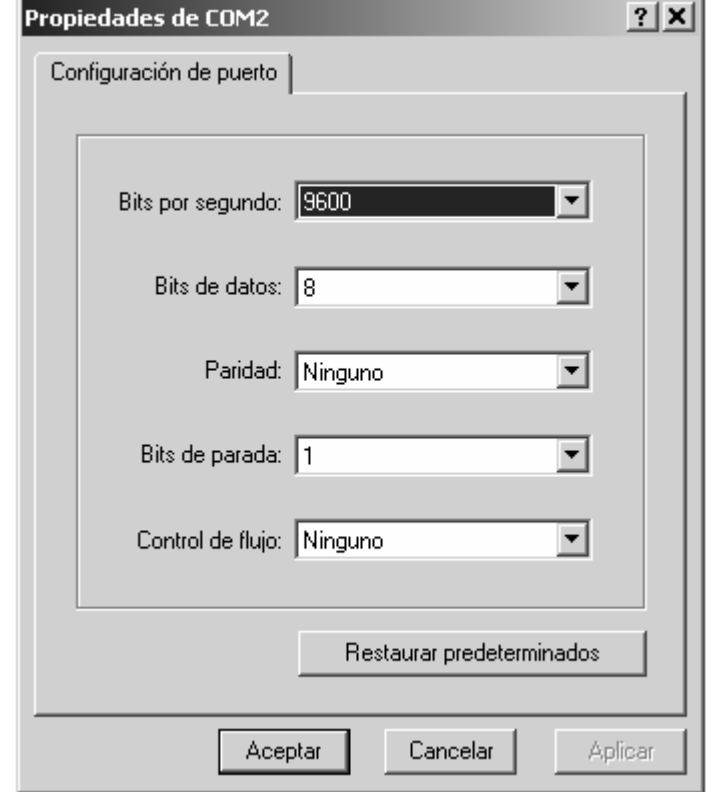

#### <span id="page-10-0"></span>**4.1 OPCIONES DEL MENU**

 Cuando el equipo entra en modo de configuración despliega en pantalla el siguiente menú:

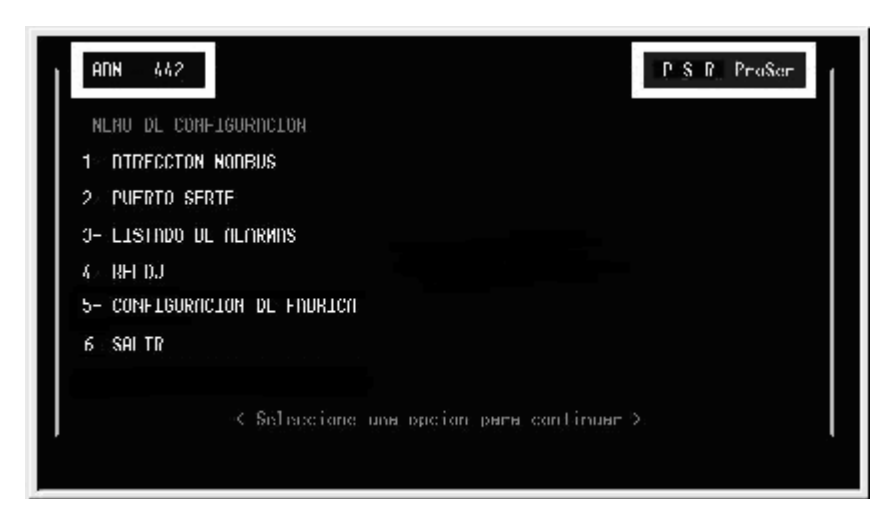

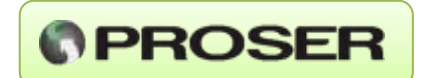

# <span id="page-11-0"></span>**4.1.1 DIRECCION MODBUS**

 Despliega un menú que permite cambiar la dirección Modbus. Una vez ingresada pulse ENTER para guardarla en la memoria Flash o ESC para cancelar.

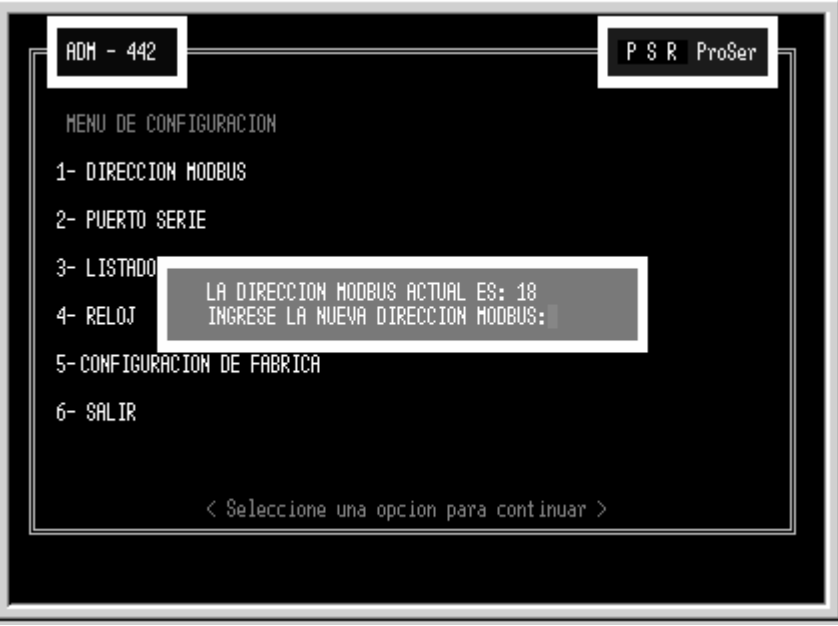

 **NOTA:** Para que el ADM-442 PROSER tome como válido el dato, el número ingresado debe ser una dirección modbus válida (1 a 247).

#### <span id="page-11-1"></span>**4.1.2 PUERTO SERIE**

 Permite cambiar el protocolo de comunicación entre ASCII y RTU, al igual que la velocidad de transmisión del puerto de comunicaciones.

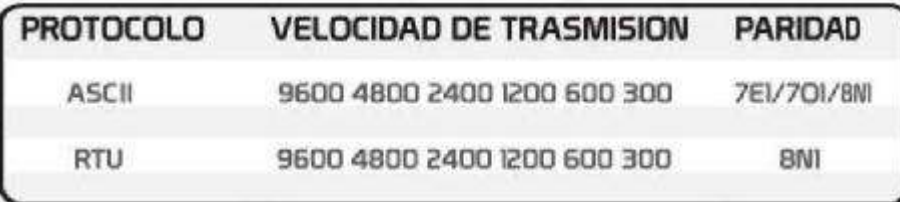

**ESC:** Cancelar.

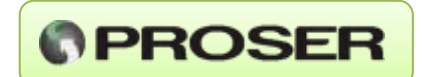

#### <span id="page-12-0"></span>**4.1.3 LISTADO DE ALARMAS**

Enumera y muestra por pantalla todas las alarmas que están almacenadas en memoria.

 Para cambiar a la pantalla siguiente debe presionar la tecla "S", debido a que solo muestra rangos de 14 valores. Para volver al menú principal debe pulsar la tecla "Q".

El formato de salida por consola es el siguiente:

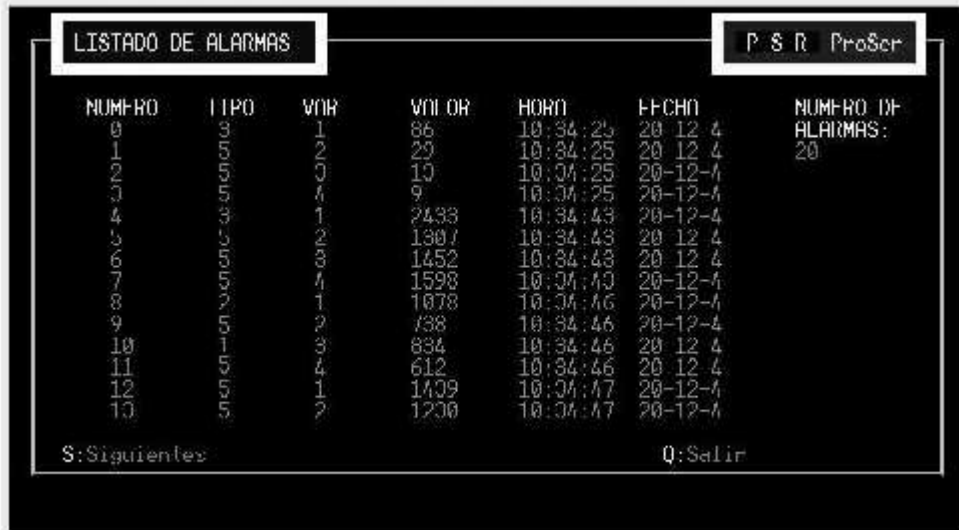

Se muestran los siguientes campos:

**NÚMERO:** indica la posición en memoria de la alarma almacenada.

**TIPO:** indica qué tipo de alarma se produjo.

- **- TIPO 1:** Alarma por nivel muy bajo (LOW-LOW)
- **- TIPO 2:** Alarma por nivel bajo (LOW)
- **- TIPO 3:** Alarma por nivel alto (HIGH)
- **- TIPO 4:** Alarma por nivel muy alto (HIGH-HIGH)
- **- TIPO 5:** Retorno al Valor normal (valor entre HIGH Y LOW)

**VAR:** Indica qué variable esta fuera de los valores normales de funcionamiento.

- **- 1:** Entrada Analógica 1. (AI1 ).
- **- 2:** Entrada Analógica 2. (AI2).
- **- 3:** Entrada Analógica 3. (AI3).
- **- 4:** Entrada Analógica 4. (AI4).

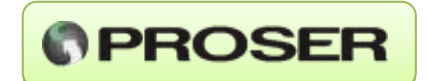

**VALOR:** el valor adquirido en el momento que entra en estado de alarma (0 a 4095, equivalente a 4-20 mA).

**HORA:** hora a la que se produce el evento.

**FECHA:** fecha a la que se produce el evento.

#### <span id="page-13-0"></span>**4.1.4 RELOJ**

Permite ajustar el Reloj interno del ADM-442 (Hora y Fecha).

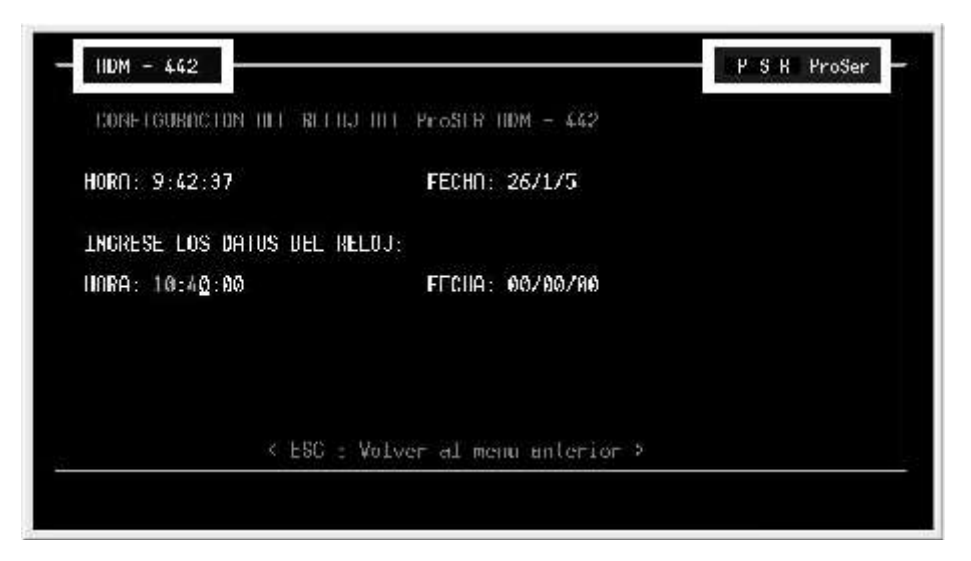

 Una vez ingresados los valores, se graban automáticamente (independientemente si guarda o no la configuración al salir del menú de configuración).

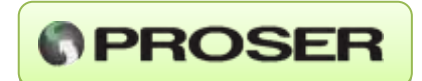

# <span id="page-14-0"></span>**4.1.5 CONFIGURACION DE FABRICA**

 Restaura los valores de configuración del puerto serie y valores de alarmas (HH, H, L, LL) originales de fábrica del ADM-442 PROSER.

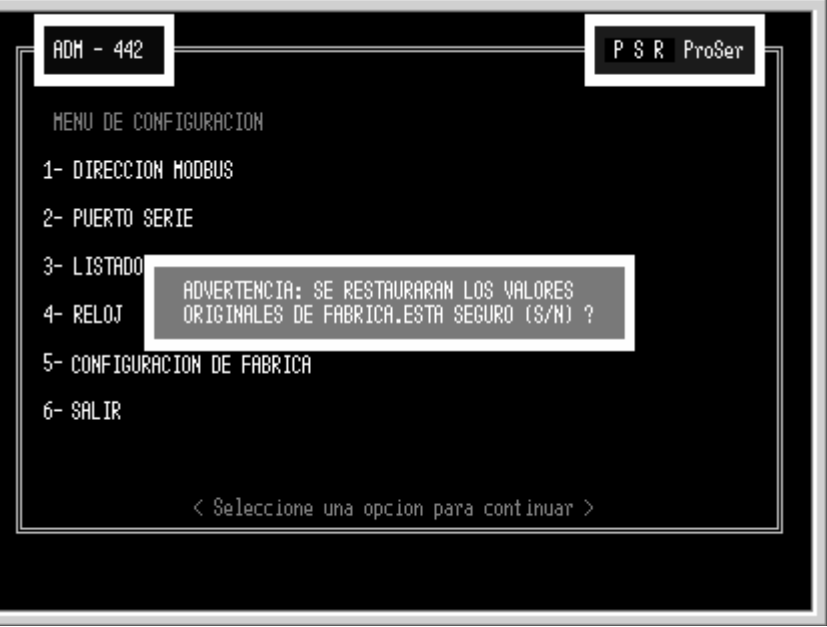

**S:** restaura los valores preestablecidos en fábrica.

**N:** cancela la operación.

Los valores de fábrica son:

- **- Transmisión:** 9600 bps 8 N 1.
- **- Dirección Modbus:** 18.
- **- Alarma High-High:** 4090.
- **- Alarma High:** 3900.
- **- Alarma Low:** 200.
- **- Alarma Low-Low:** 20.

**IMPORTANTE:** debe guardarse la configuración antes de reiniciar el ADM-442 PROSER.

#### <span id="page-14-1"></span>**4.2 SALIR**

 Sale del menú de configuración preguntando si desea guardar los cambios en la configuración del ADM-442 PROSER. (S: sale y guarda los cambios; N: sale ignorando los cambios).

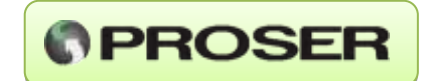

 Debe desconectar el Terminal de configuración y conectar al Master Modbus para que el sistema comience a funcionar en modo Esclavo.

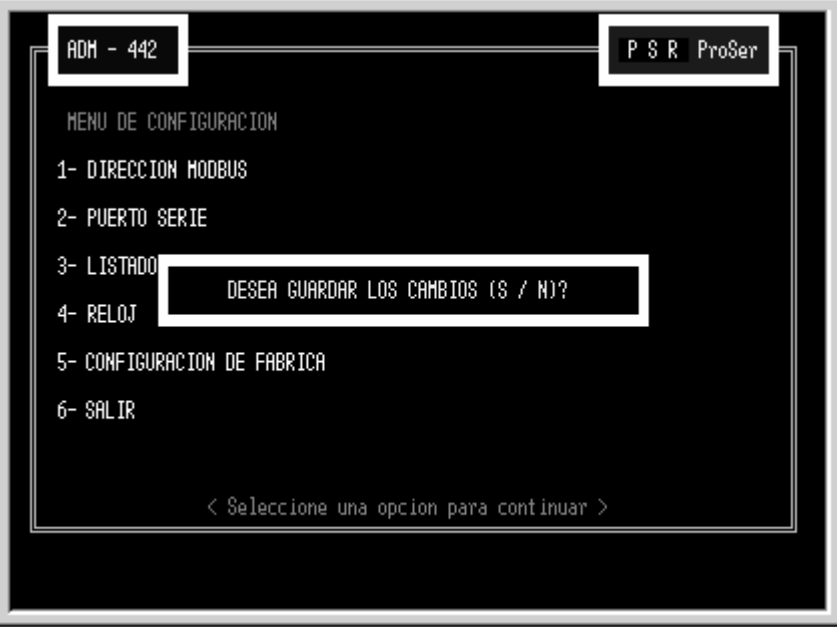

# <span id="page-15-0"></span>**5.0 MAPA DE MEMORIA MODBUS**

#### <span id="page-15-1"></span>**5.1 HOLDING REGISTERS**

 El mapa de memoria modbus del ADM-442 PROSER está compuesto por Holding Registers (Registros de 16 bits) y Coils (1 bit). El mapa de memoria está configurado de la siguiente manera:

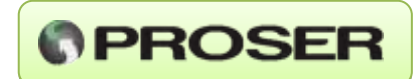

#### Variables del reloj interno del ADM-442

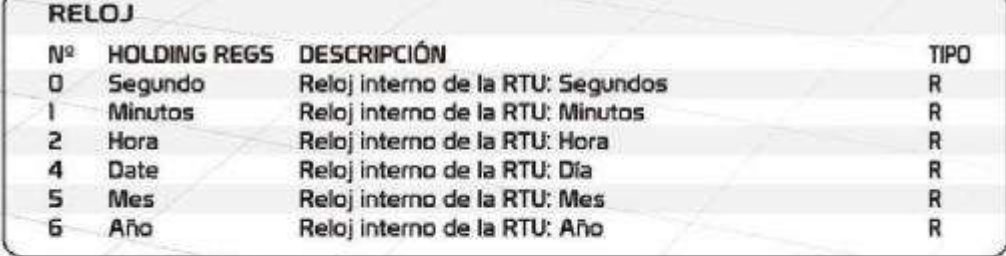

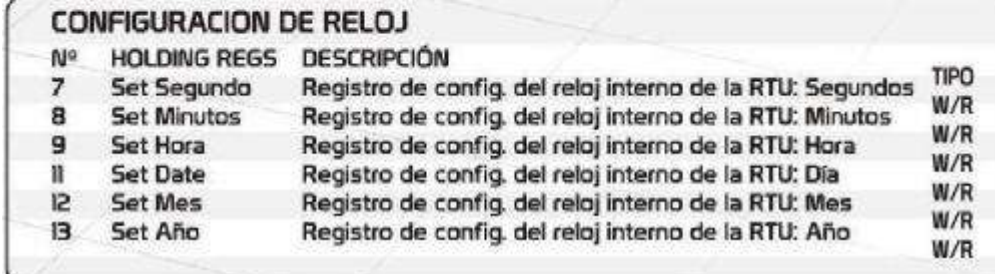

#### Entradas analógicas del ADM-442

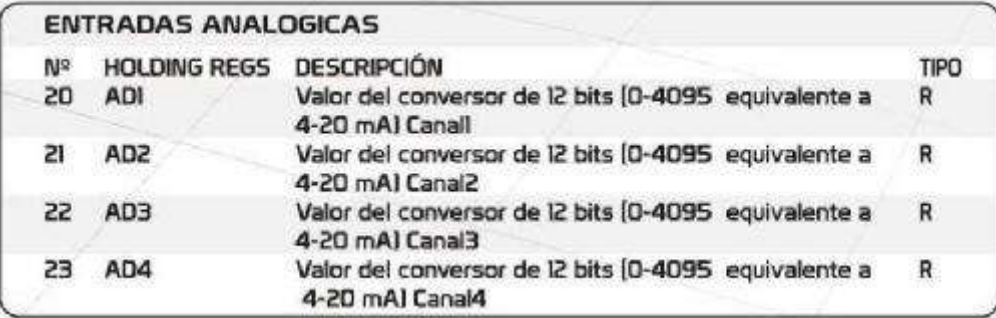

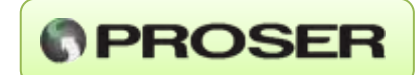

#### Registros de alarma del ADM-442

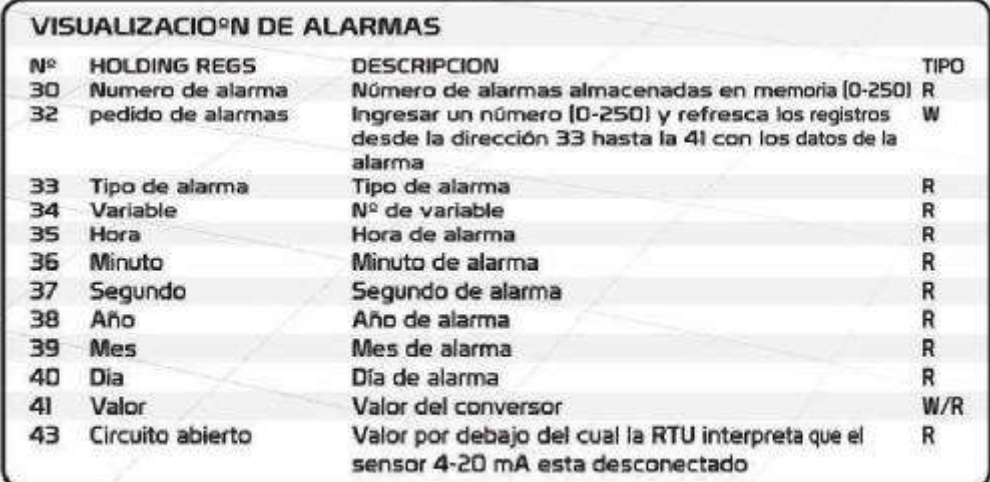

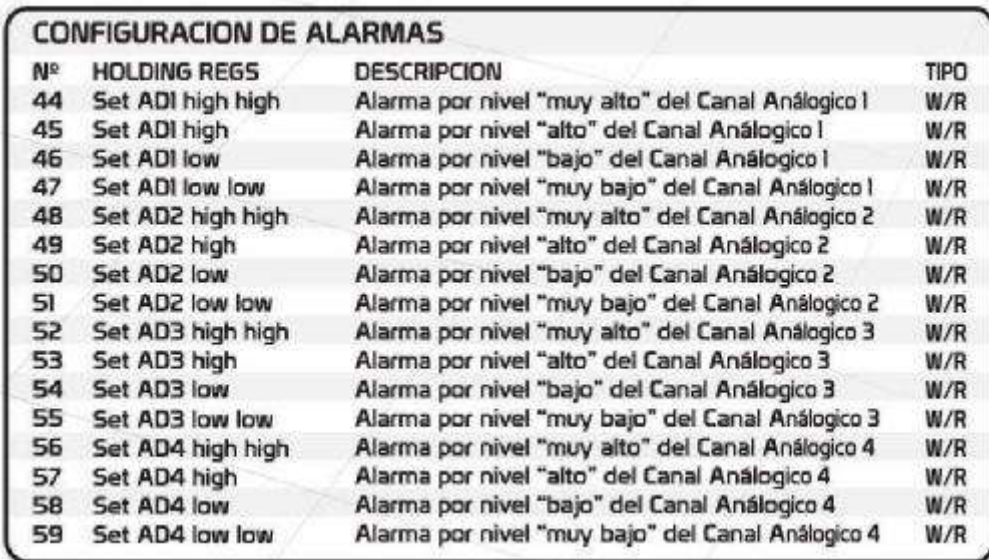

#### Registros especiales del ADM-442

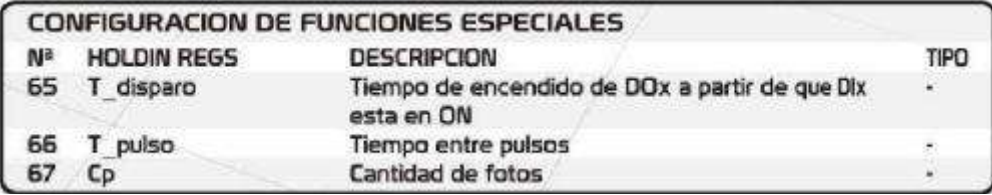

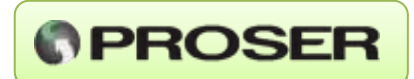

### <span id="page-18-0"></span>**5.2 COILS**

#### *Entradas discretas del ADM-442*

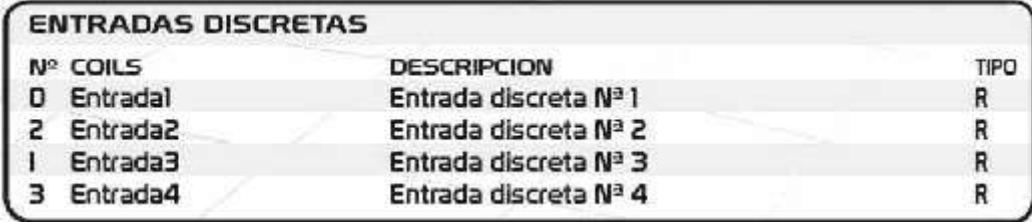

#### *Registros de configuración del ADM-442*

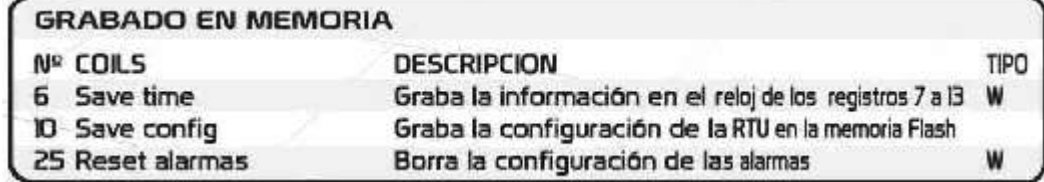

#### *Vínculo entre entrada y salidas del ADM-442*

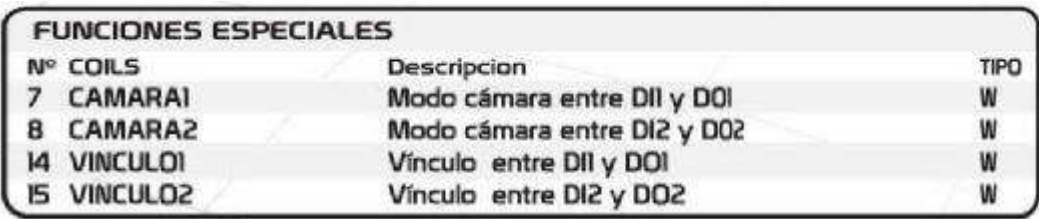

#### *Control de salidas a Rele del ADM-442*

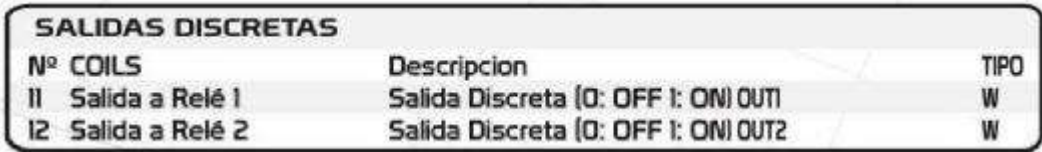

#### *Estado de las alarmas ADM-442*

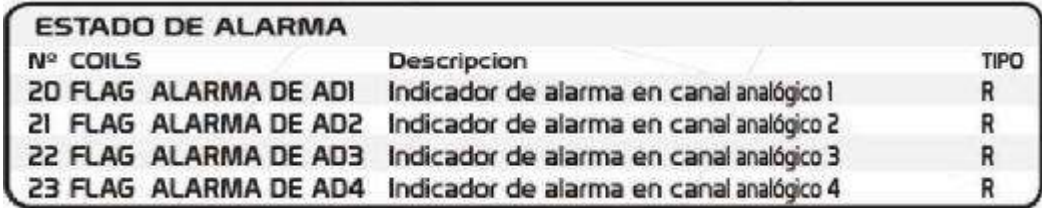

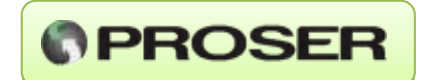

# <span id="page-19-0"></span>**6.0 ALARMAS ALMACENADAS**

 El ADM-442 PROSER posee la capacidad de almacenar hasta 250 alarmas diferentes, correspondientes a los canales analógicos. Los campos almacenados son:

 **TIPO DE ALARMA:** adopta un valor entre 1 y 5 dependiendo de cuál sea el umbral de alarma que atravesó la variable.

Puede ser:

**- TIPO 1: ALARMA "MUY BAJO".** El valor es inferior al registro LOW LOW.

**- TIPO 2: ALARMA "BAJO".** El valor es inferior al registro LOW.

**- TIPO 3: ALARMA "ALTO".** El valor es superior al registro HIGH.

**- TIPO 4: ALARMA "MUY ALTO".** El valor es inferior al registro HIGH HIGH.

**- TIPO 5: ALARMA "NORMAL".** Cuando sale de alarma (el valor está comprendido entre HIGH y LOW.

 **VARIABLE DE ALARMA**: indica en qué variable se produjo la alarma. Los valores que puede adoptar son:

**1:** Entrada analógica 1 (AD1) del ADM-442.

**2:** Entrada analógica 2 (AD2) del ADM-442.

**3:** Entrada analógica 3 (AD3) de ADM-442.

- **4:** Entrada analógica 4 (AD4) de ADM-442.
- **HORA:** hora a la que se produjo la alarma.
- **MINUTO:** minuto al que se produjo la alarma.
- **SEGUNDO:** segundo al que se produjo la alarma.
- **DIA:** día al que se produjo la alarma.
- **MES:** mes al que se produjo la alarma.
- **AÑO:** año al que se produjo la alarma.
- **VALOR:** valor de la entrada analógica cuando se detectó la alarma.

 El ADM-442 PROSER posee dos maneras de visualizar las Alarmas. Una de estas es a través del menú de configuración (ver 3.3) y la otra es en forma remota (ver 10.3).

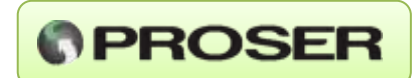

# <span id="page-20-0"></span>**7.0 OPERACIÓN REMOTA**

 A continuación, se describen las distintas operaciones que pueden realizarse en forma remota.

#### <span id="page-20-1"></span>**7.1 AJUSTE DEL RELOJ.**

 Para ajustar el Reloj del ADM-442 en forma remota se deben ingresar los valores de hora y fecha en los registros del 7 al 13 (ver tabla de memoria Modbus) y activar el Coil número 6. De esta manera los datos ingresados pasan al Reloj y pueden ser monitoreados en los registros 0 a 6.

#### <span id="page-20-2"></span>**7.2 AJUSTE DE LOS NIVELES DE ALARMA**

Para ajustar los niveles de alarma simplemente se deben cambiar los valores en los registros del 44 al 59 y activar el Coil 10. Los datos son grabados en la Memoria Flash del ADM-442.

#### <span id="page-20-3"></span>**7.3 MONITOREO DE ALARMAS**

 En el registro 30 figura la cantidad de Alarmas almacenadas en memoria (puede ser un número entre 0 y 250) y con solo ingresar el número de Alarma requerido en el registro 32, se actualizan los valores en los registros 33 al 41 con la información correspondiente a la Alarma solicitada. Para borrar todas las alarmas del sistema se debe poner el Coil 25 en ON (borra la memoria y pasa a OFF automáticamente).

#### <span id="page-20-4"></span>**7.4 MONITOREO Y OPERACIÓN ENTRADAS/SALIDAS.**

 El ADM-442 permite controlar las salidas a Rele mediante los COILS 11 y 12 para DO1 y DO2 respectivamente y monitorear las variables discretas con la lectura de los COILS 1,2,3 y 4 para DI1, DI2, DI3 y DI4 respectivamente.

 El monitoreo de las entradas analógicas se realiza mediante los HOLDING REGISTERS 20, 21, 22 y 23 para AI1, AI2, AI3 y AI4 respectivamente. Estos pueden tomar valores de 0 a 4095 correspondientes a 4mA y 20mA.

#### <span id="page-20-5"></span>**7.5 VINCULO ENTRE ENTRADAS Y SALIDAS**

 El ADM-442 permite vincular DI1 y DI2 con DO1 y DO2 respectivamente de la siguiente manera:

 Al pasar a 0 DIx, DOx pasa, luego de un tiempo T\_DISPARO segundos, a 1 por 1 seg. , espera T\_ON segundos en 0 y repite esta secuencia CP obteniéndose de esta manera un tren de pulsos ajustable. Esto puede utilizarse para controlar el disparo de una cámara de seguridad conectando DI al sensor de puerta y DO al disparo de la misma.

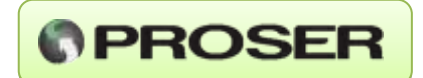

 Para habilitar esta función, DI1 puede vincularse con DO1 si el Coil 7 está en ON (ídem DI2 con DO2 con el Coil 8 en ON).

 La secuencia puede iniciarse por el paso de DIx de 1 a 0 o simplemente los Coil 14 y 15 (para DO1 y DO2 respectivamente).

 **NOTA:** una vez modificados los valores de los Coil de activación 7 y 8 o modificados los valores de T\_DISPARO, T\_PULSO o CP se debe guardar la configuración en la memoria del dispositivo encendiendo el Coil 10.

# <span id="page-21-0"></span>**8.0 ESPECIFICACIONES TECNICAS**

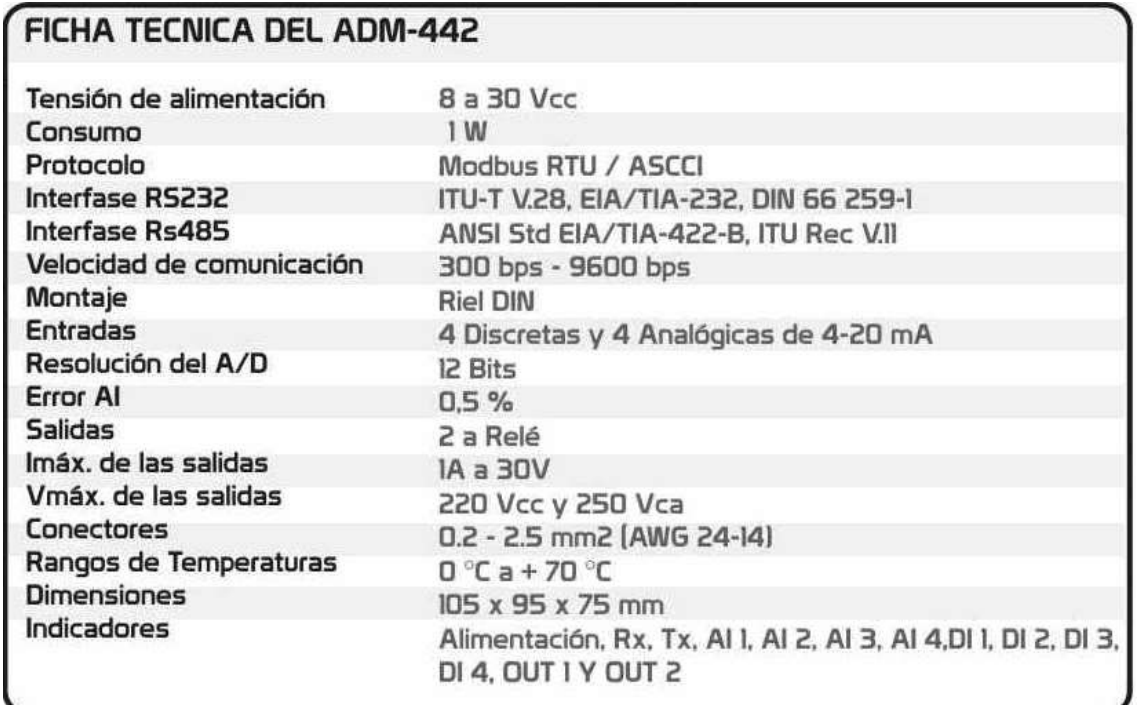

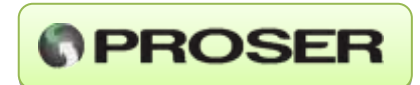

<span id="page-22-0"></span>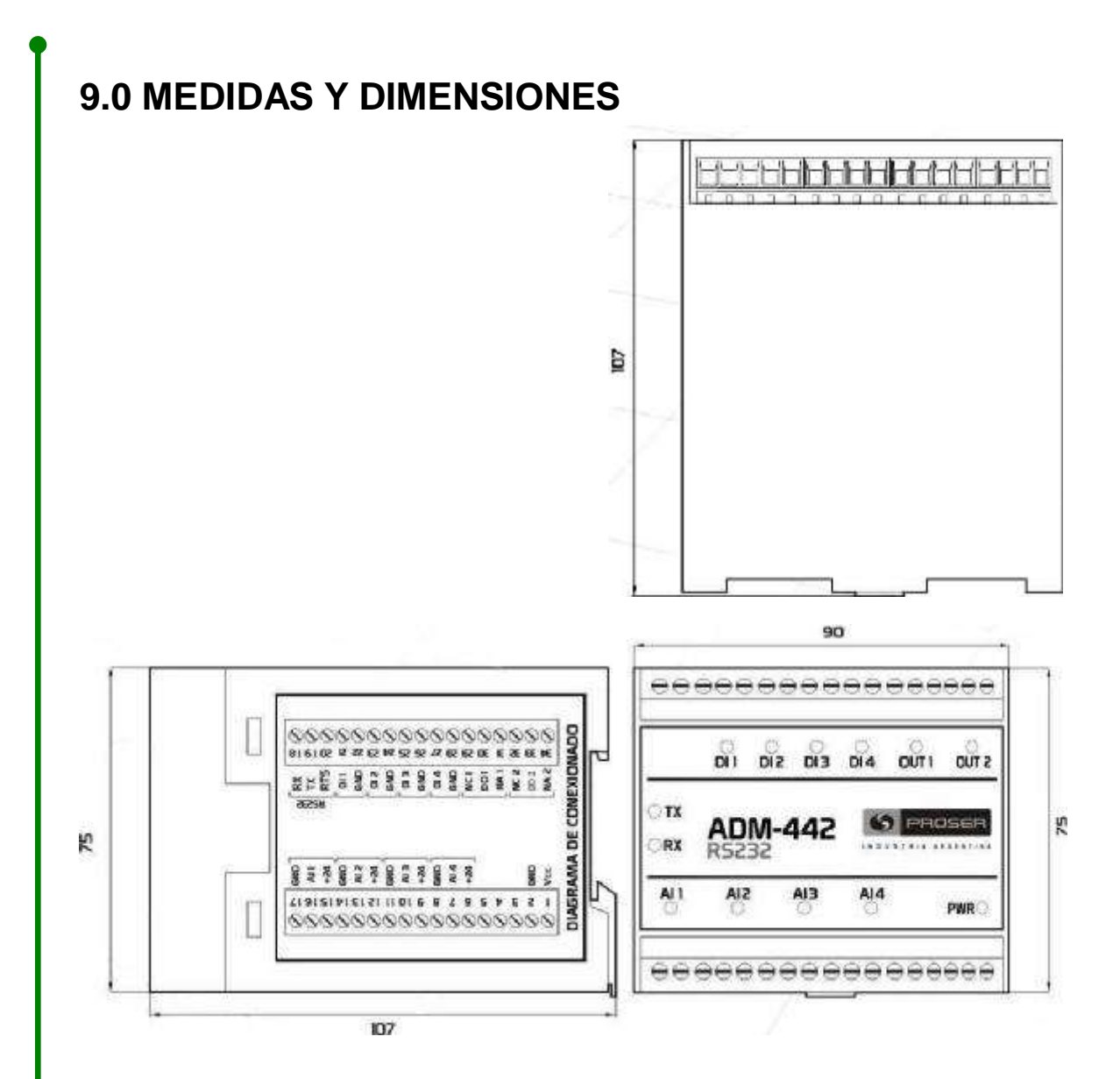